## **Inhaltsverzeichnis**

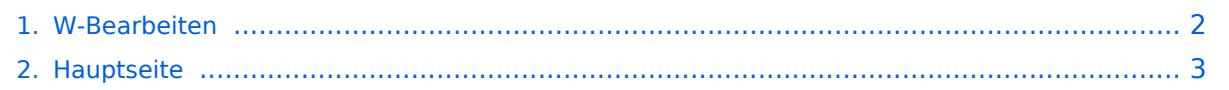

## <span id="page-1-0"></span>**W-Bearbeiten**

Das Inhaltsformat pdf wird vom Inhaltsmodell Wikitext nicht unterstützt.

Zurück zur Seite [Hauptseite.](#page-2-0)

## <span id="page-2-0"></span>**Quelltext der Seite Hauptseite**

Sie sind nicht berechtigt, die Seite zu bearbeiten. Gründe:

- Die Aktion, welche Sie beantragt haben, ist auf Benutzer beschränkt, welche einer der Gruppen ["Administratoren](https://wiki.oevsv.at/w/index.php?title=Project:Administratoren&action=view), [Sichter,](https://wiki.oevsv.at/w/index.php?title=Project:Sichter&action=view) [Prüfer"](https://wiki.oevsv.at/w/index.php?title=Project:Pr%C3%BCfer&action=view) angehören.
- Die Aktion, welche Sie beantragt haben, ist auf Benutzer beschränkt, welche der Gruppe "editor" angehören.
- Diese Seite wurde geschützt, um Bearbeitungen sowie andere Aktionen zu verhindern.

Sie können den Quelltext dieser Seite betrachten und kopieren.

## **BlueSpice4**

{| style="background-color:white; font-size:small; float: right; margin:3px 3px 3px 10px" | colspan="2" style=" background-color:#8DB6CD; text-align:center; padding:0.3em" | '''Textgestaltung''' ([[Hilfe:Textgestaltung|mehr Informationen]]) |- |style="background-color:#B9D3EE" | <tt><nowiki>''fett'''</nowiki></tt> |style="backgroundcolor:#CAE1FF" |'''fett''' |- |style="background-color:#B9D3EE" | <tt><nowiki>''kursiv''</nowiki></tt> |style=" background-color:#CAE1FF" |"kursiv" |- |style="background-color:#B9D3EE" | <pre><nowiki> \* eins \* zwei \* drei</nowiki></pre> |style="background-color:#CAE1FF" | \* eins \* zwei \* drei |- |style="background-color: #B9D3EE" | <pre><nowiki> # eins # zwei # drei</nowiki></pre> |style="background-color:#CAE1FF" | # eins # zwei # drei |- |style="background-color:#B9D3EE" | <tt><nowiki>== Überschrift ==</nowiki></tt> |style=" background-color:#CAE1FF" | == Überschrift == |- | colspan="2" style="background-color:#FFFFFF; text-align: center; padding:0.3em" | |- | colspan="2" style="background-color:#8DB6CD; text-align:center; padding:0.3em" | '''Links''' ([[Hilfe:Links|mehr Informationen]]) |- |style="background-color:#B9D3EE" | <tt><nowiki>[[Link]]< /nowiki></tt> |style="background-color:#CAE1FF" |[[Link]] |- |style="background-color:#B9D3EE" | <tt><nowiki> [[Link|Alternativtext]]</nowiki></tt> |style="background-color:#CAE1FF" |[[Link|Alternativtext]] |- |style=" background-color:#B9D3EE" | <tt><nowiki>http://www.hier-link.de</nowiki></tt> |style="background-color: #CAE1FF" | http://www.hier-link.de |- | colspan="2" style="background-color:#FFFFFF; text-align:center; padding:0.3em" | |- | colspan="2" style="background-color:#8DB6CD; text-align:center; padding:0.3em" | '''Internationalisierung''' ([[Hilfe:Interwiki|mehr Informationen]]) |- |style="background-color:#B9D3EE" | <tt><nowiki>[[en:Article]]</nowiki></tt> |style="background-color:#CAE1FF" |erscheint unter<br> "Andere Sprachen" |- | colspan="2" style="background-color:#FFFFFF; text-align:center; padding:0.3em" | |- | colspan=" 2" style="background-color:#8DB6CD; text-align:center; padding:0.3em" | '''Bilder''' ([[Hilfe:Bilder|mehr Informationen]]) |- |style="background-color:#B9D3EE" | <tt><nowiki>[[Bild:Smile.png]]</nowiki></tt> |style=" background-color:#CAE1FF" |[[Image:Smile.png]] |- | colspan="2" style="background-color:#FFFFFF; text-align: center; padding:0.3em" | |- | colspan="2" style="background-color:#8DB6CD; text-align:center; padding:0.3em" | '''Tabellen''' ([[Hilfe:Tabellen|mehr Informationen]]) |- |style="background-color:#B9D3EE" | <pre><nowiki> {| |eins ||zwei |- |drei ||vier |}</nowiki></pre> |style="background-color:#CAE1FF" | {| |eins ||zwei |- |drei ||vier |} |- |} == Bearbeiten im Überblick == Wenn man auf den "Bearbeiten"-Link am oberen Rand der Seite klickt, erscheint ein Eingabefeld mit dem Text der Seite. Darin steht größtenteils einfacher Text, aber auch einige spezielle Befehle, mit denen MediaWiki [[Hilfe:Links|Links]], [[Hilfe:Textgestaltung|Listen und andere Formatierungen]] erstellt (siehe Kasten rechts). Die Schaltfläche "Artikel speichern" speichert die Änderungen. "Vorschau" zeigt die Seite mit den noch nicht gespeicherten Veränderungen an. Vor dem Speichern bitte immer eine kurze Zusammenfassung der Änderungen in das Feld "[[Hilfe: Zusammenfassung|Zusammenfassung]]" eintragen. Zum Ausprobieren kann man die Spielwiese benutzen.

Grundsätzlich gilt: Sei mutig - du kannst nichts zerstören, alle früheren Versionen eines Artikels lassen sich nämlich einfach [[Hilfe:Wiederherstellen|wiederherstellen]]. Und das ist beruhigend für jeden mutigen Anfänger! == Für angemeldete Benutzer == Die Optionen "Nur Kleinigkeiten wurden verändert" und "Diesen Artikel beobachten" können nur von [[Hilfe:Anmelden|angemeldeten]] Benutzern gesetzt werden. Rechtschreibkorrekturen oder Formatierungsänderungen werden meistens als "kleine Änderung" markiert. Auf den [[Hilfe:Letzte Änderungen|letzten Änderungen]] werden solche Änderungen mit dem Buchstaben '''K''' ("<u>k</u>leine Änderung") markiert. Mit "Diesen Artikel beobachten" kann eine Seite der persönlichen [[Hilfe: Beobachtungsliste|Beobachtungsliste]] hinzugefügt werden. Damit kann man leicht Änderungen auf bestimmten Seiten verfolgen. In den [[Hilfe:Einstellungen|Einstellungen]] kann man festlegen, ob diese Häkchen standardmäßig gesetzt werden sollen. Ebenfalls in den Einstellungen kann man auch die Größe der Textbox ändern. == Gesperrte Seiten == Manche Seiten, wie zum Beispiel die [[Main page|Hauptseite]], sind geschützt und können nur von den [[Hilfe:Benutzergruppen|Administratoren]] bearbeitet werden. Dort erscheint statt ''bearbeiten'' ein Link ''Quelltext betrachten''. Gleiches gilt, wenn MediaWiki für die Systemwartung in einen "Nur-Lese-Modus" geschaltet wird. <br clear="all" /> {{h:f|enname=Editing}} \_\_NOTOC \_\_NOEDITSECTION\_\_

Die folgende Vorlage wird auf dieser Seite verwendet:

[Vorlage:Box Note](https://wiki.oevsv.at/wiki/Vorlage:Box_Note) [\(Quelltext anzeigen\)](https://wiki.oevsv.at/w/index.php?title=Vorlage:Box_Note&action=edit) (schreibgeschützt)

Zurück zur Seite [Hauptseite.](#page-2-0)